# **Návod ke stažení SW ArcGIS for Desktop a autorizaci studentské licence pro studenty a zaměstnance ČZU v Praze**

# Aktivace autorizačního kódu a stažení SW probíhá na stránkách ESRI:

http://www.esri.com/landing-pages/software/arcgis/arcgis-desktop-student-trial

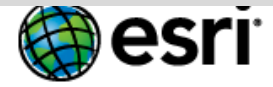

Understanding our world.

# **ArcGIS for Desktop Student Trial**

Welcome! To activate your ArcGIS for Desktop Student Trial software, please log in with your Esri Global Account.

#### Your ArcGIS for Desktop Student Trial includes

#### What is included?

- ArcGIS 10 for Desktop Student Trial
- The following ArcGIS for Desktop extensions:
	- ArcGIS 3D Analyst
	- ArcGIS Geostatistical Analyst
	- ArcGIS Network Analyst
	- ArcGIS Publisher
	- ArcGIS Schematics
	- ArcGIS Spatial Analyst
	- ArcGIS Tracking Analyst
	- ArcGIS Data Interoperability\*\*
	- ArcGIS Data Reviewer\*\*
	- ArcGIS Workflow Manager\*\*
- $\blacksquare$  Tutorial data\*\*
- \*\*Downloaded separately

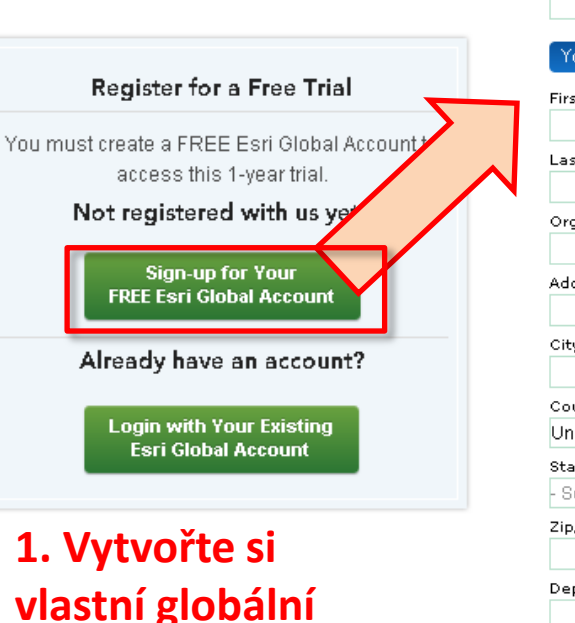

účet

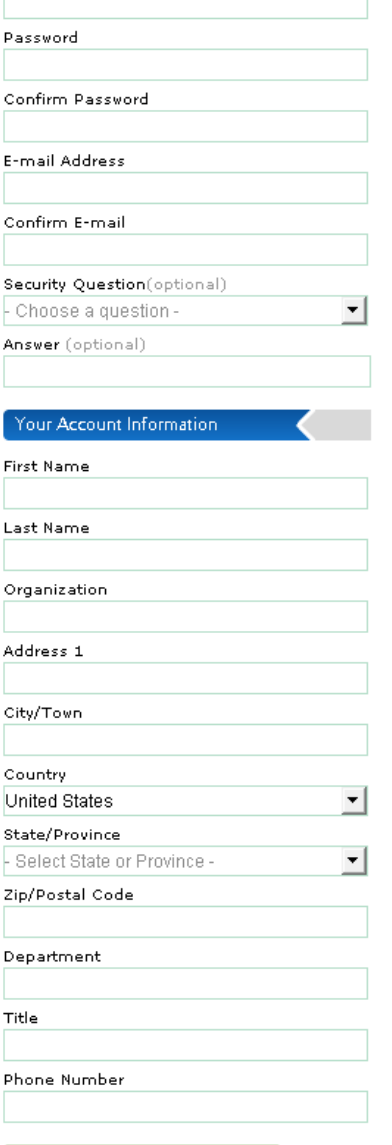

Start Your Free Trial

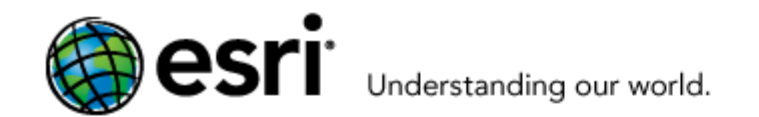

# ArcGIS for Desktop Student Trial

Welcome! To activate your ArcGIS for Desktop Student Trial software, please log in with your Esri Global Account.

#### Your ArcGIS for Desktop Student Trial includes

#### What is included?

- ArcGIS 10 for Desktop Student Trial
- The following ArcGIS for Desktop extensions:
	- ArcGIS 3D Analyst
	- ArcGIS Geostatistical Analyst
	- ArcGIS Network Analyst

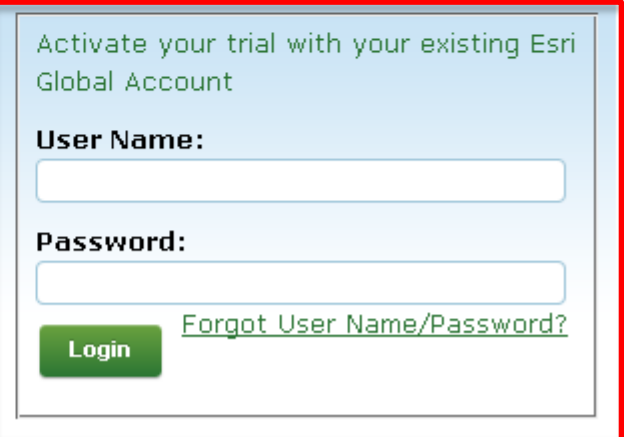

# 2. Přihlaste se ke svému účtu

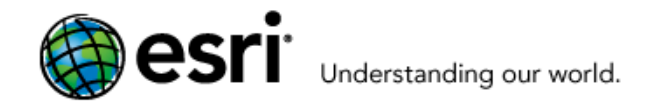

 $\alpha$ Search

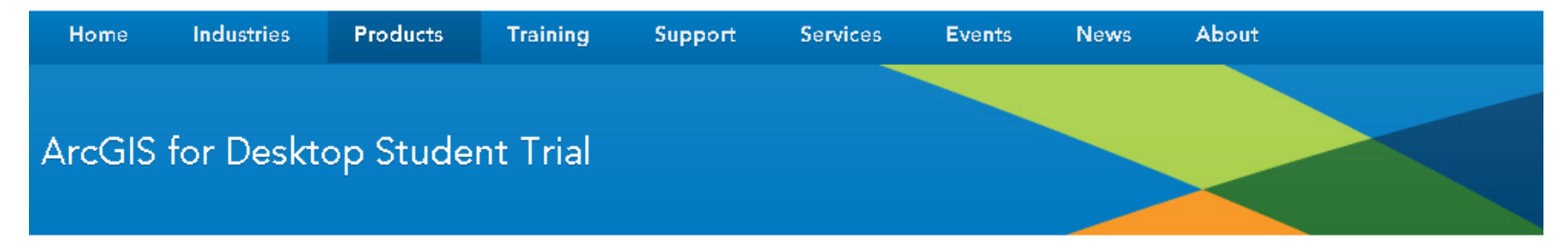

#### Activate your ArcGIS for Desktop Trial

#### **Enter Authorization Number**

Your authorization number was provided by your instructor or is printed on your DVD. The format of the code is EVA123456789.

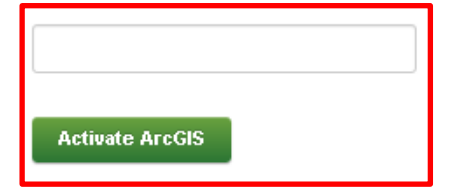

3. Po přihlášení do svého globálního účtu zadejte autorizační kód, který jste získali na cvičení (EVAxxxxxxxxx)

Logout

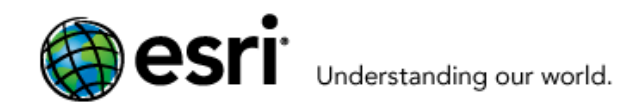

**Industries** 

Home

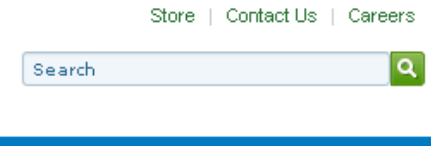

About

**News** 

# ArcGIS for Desktop Student Trial

**Products** 

#### Select a Version

Select the version of ArcGIS for Desktop you would like to download if you have not already received a DVD. If you have a DVD from your instructor, please follow the instructions in the Install Guide.

**Training** 

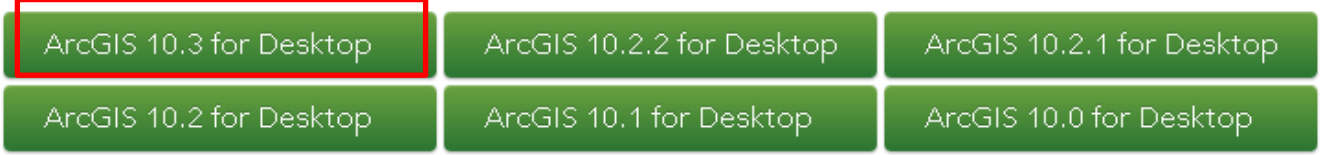

Support

**Services** 

**Events** 

### 4. Vyberte verzi ArcGIS

Contact Us | Privacy | Legal | Site Map

Logout

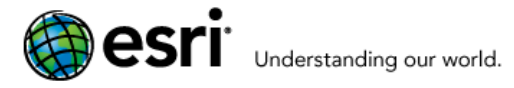

including system • ArcMap requires

requirements.

• When prompted, • When prompted,

Home **Industries Products Training** Support **Services** Events **News** About ry ArcGIS for Desktop Student Trial

Please follow the steps below to download and install ArcGIS for Desktop.

1. If you do not currently have an earlier version of ArcGIS installed on your machine, proceed to step 2.

If you have ArcGIS version 10.1 or later installed, you do not need to uninstall it before installing version; the ArcGIS setup package will detect and upgrade your ArcGIS for Desktop software. If you have ArcGIS version 10.0 or earlier installed, please uninstall it using the Uninstall Utility (download below) before installing ArcGIS

2. Download ArcGIS for Desktop, Microsoft .NET Framework 3.5, and the other files you would like to install. Please note that ArcGIS Data Interoperability, ArcGIS Data Reviewer, and ArcGIS Workflow Manager require ArcGIS for Desktop.

• When downloading with the Esri Download Manager, you can select and download multiple products. However, only one product should be launched at a time when the deweloods are complete

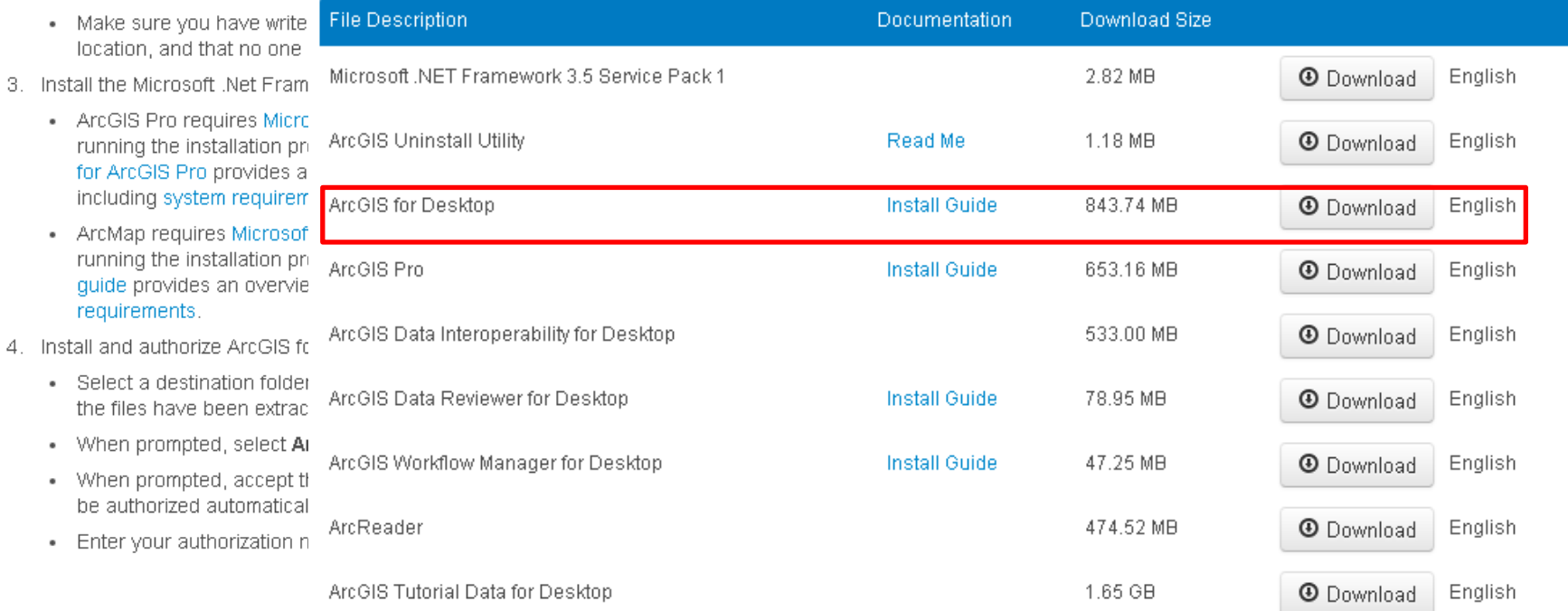

Search

Store | Con Během instalace se řidte kroky v návodu (hlavně bod 4 - Install and authorize ArcGIS for Desktop). **Instalujte ArcGIS for** Desktop. Po instalaci je nutné provést autorizaci SW.